Se hai dimenticato la password e hai SPID effettua i seguenti passaggi:

## **1) Accedi con SPID**

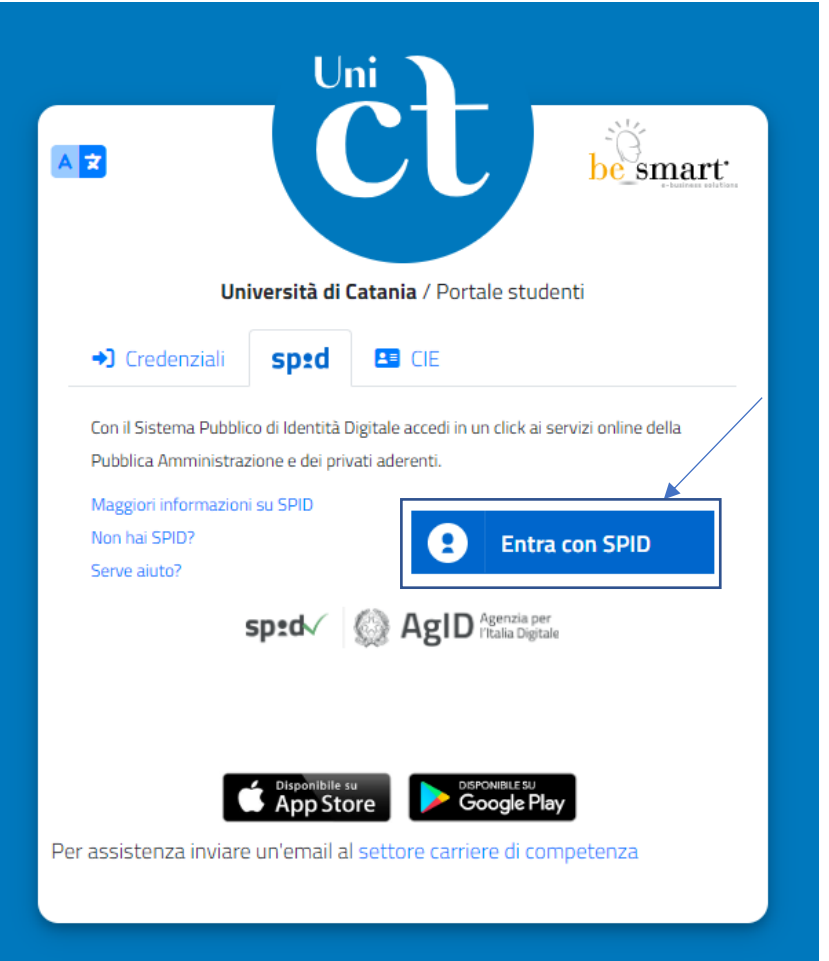

**2) Clicca sul bottone 'Impostazioni e Supporto' come in figura:**

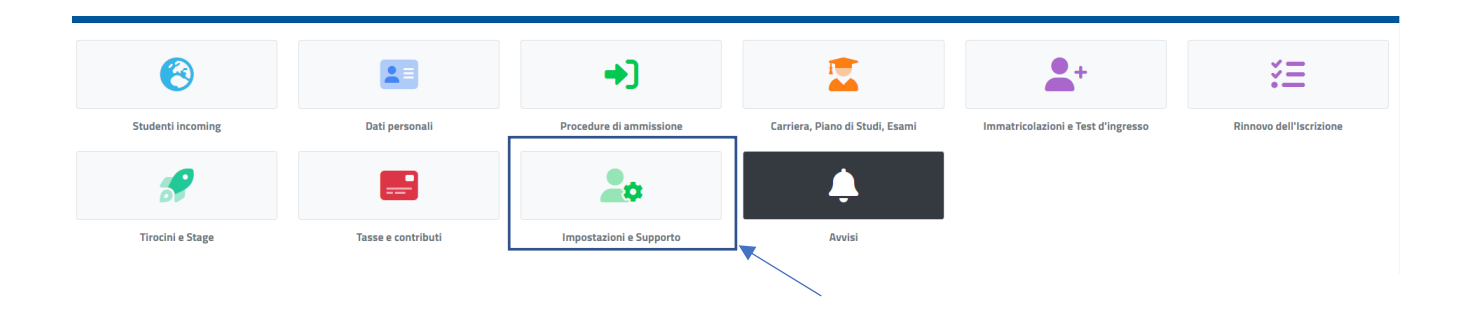

## **3) Clicca sul bottone 'Aggiornamento della password e domanda d'emergenza' come in figura:**

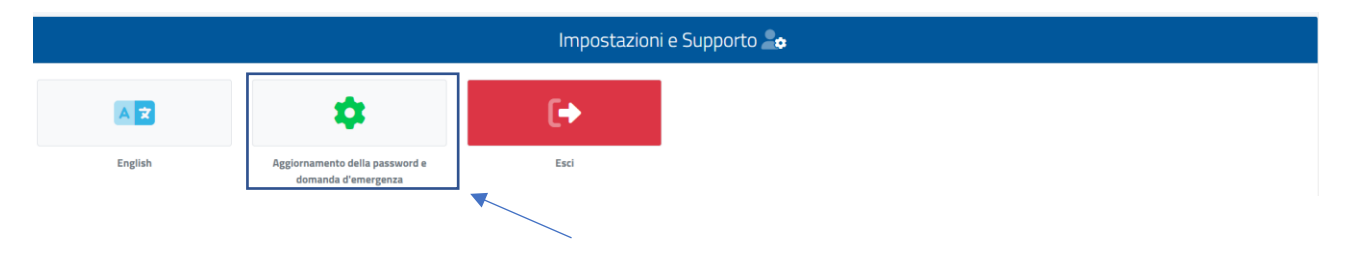

**4) Compila i campi relativi alla password e al termine della compilazione clicca sul pulsante in basso 'INVIA I DATI'**

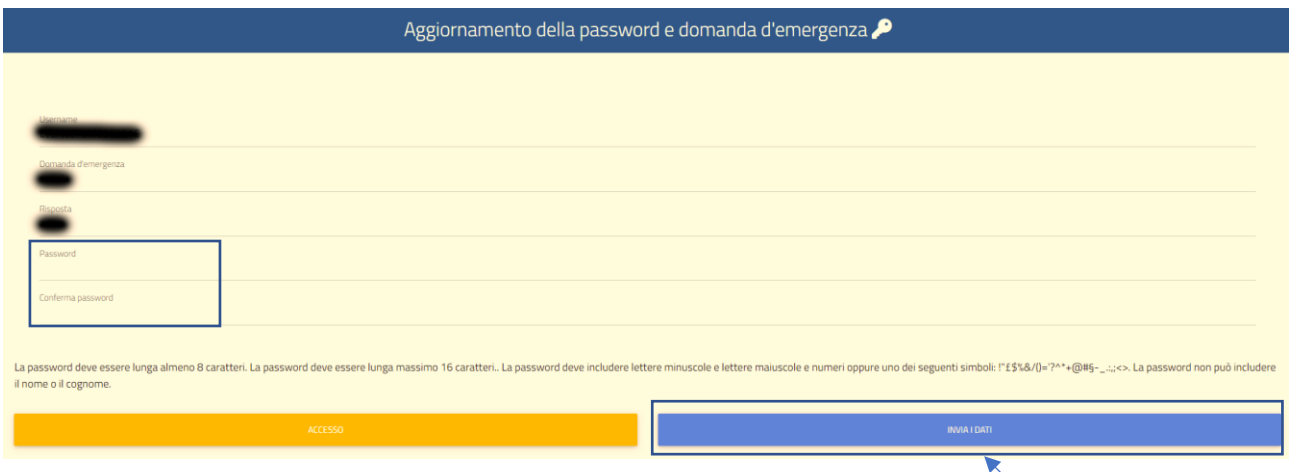